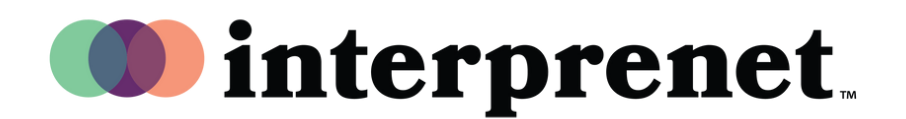

## **Guia do Usuário**

## **Ouvir em inglês**

1. Clique em Interpretation (Interpretação) nos controles da sua reunião/webinar.

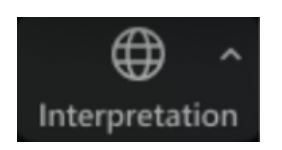

2. Clique no idioma em que você gostaria de ouvir.

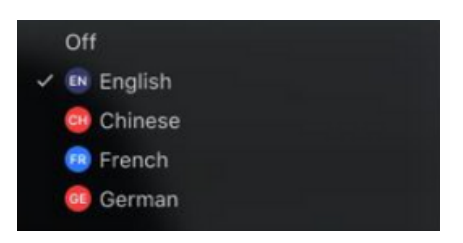

 ${\bf 3.} \;$  (Opcional) Para ouvir apenas o idioma que está sendo Interpretado, clique em Mute Original Audio (Silenciar áudio original).

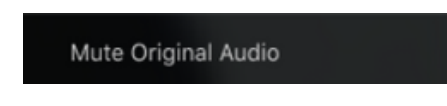

## **Sugestões e Etiqueta em Reunião Virtual**

- Use fones de ouvido com microfone em vez de microfone e alto-falante do computador para obter um som de melhor qualidade para você e para os outros participantes.
- Prepare-se para a reunião ocupando um espaço privado que reduza a poluição sonora e visual.
- Use uma conexão Ethernet em vez de Wi-Fi para obter uma conexão de Internet mais estável.
- Coloque seu microfone no mudo, quando você não for o orador.